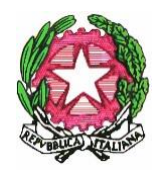

# **ISTITUTO DI ISTRUZIONE SUPERIORE "LA FARINA – BASILE"**

**Liceo Classico Statale "G. La Farina"** Via Oratorio della Pace, 5 - 98122 Messina - Tel./Fax 090/44910 **Liceo Artistico Statale "E. Basile"** Via U. Fiore **-** C/da Conca d'Oro - 98168 Messina - Tel. 090/360135 **Sede legale: Via Oratorio della Pace, 5 - 98122 Messina** Cod. Fisc. 97110560832 - Cod. Mecc. MEIS03100X

e-mail: [meis03100x@istruzione.it](mailto:meis03100x@istruzione.it) - PEC: [meis03100x@pec.istruzione.it](mailto:meis03100x@pec.istruzione.it)

Agli alunni AI GENITORI

# **Oggetto: Pubblicazione risultati scrutini a.s. 2023/24 – modalità di visualizzazione pagella**

Si comunica che a decorrere dalle **ore 12 del 10/06/2024**, saranno disponibili sulla bacheca di argo, gli esiti degli scrutini delle classi 5° LICEO (ultimo anno).

I documenti di valutazione saranno consultabili tramite registro elettronico.

Per le altre classi, i suddetti esiti degli scrutini e i documenti di valutazione finali saranno disponibili con le medesime modalità a decorrere da giorno 15/06/2024.

Per gli studenti delle suddette classi, che hanno avuto la sospensione del giudizio, **non sarà possibile visualizzare i documenti di valutazione (pagella) e nessun tipo di valutazione,** riceveranno una **comunicazione della scuola con le istruzioni per il recupero delle carenze**, in previsione delle prove di recupero obbligatorie da sostenere entro la fine di agosto.

Su Bacheca argo, i coordinatori di classe pubblicheranno i tabelloni con indicati solo gli esiti dello scrutinio, senza valutazioni, e per il triennio con il credito assegnato.

IMPORTANTE: Al fine di assicurare il rispetto del quadro normativo in materia di protezione dei dati – Regolamento (UE) 2016/679 e d.lgs. 30 giugno 2003, n. 196, come modificato dal d.lgs. n.101/2018, Codice in materia di protezione dei dati personali, si informano i soggetti abilitati all'accesso che i dati personali ivi consultabili non possono essere oggetto di comunicazione o diffusione (ad esempio mediante la loro pubblicazioneanche su blog o su social network).

**Gli esiti degli scrutini finali vengono resi disponibili online mediante il Registro Elettronico.** La pagella in formato elettronico "ha la medesima validità legale del documento cartaceo ed è resa disponibile per le famiglie sul *web* o tramite posta elettronica o altra modalità digitale" (nota MIUR Prot. AOODPPR Reg. Uff. n. 1682/ U del 3 ottobre 2012).

# **VISUALIZZAZIONE DEI VOTI DELLO SCRUTINIO DA PC**

Accedere al Registro Elettronico secondo la procedura consueta. Menu verticale a sinistra, voce di menu **SERVIZI ALUNNO**. Individuare e premere l'icona scrutinio:

 $\overline{\bullet}$ 

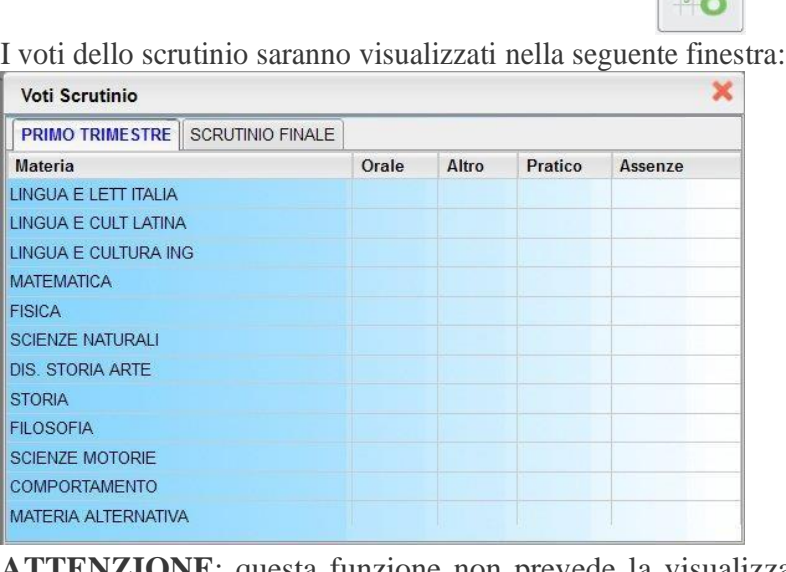

**ATTENZIONE**: questa funzione non prevede la visualizzazione del credito scolastico attribuito (TRIENNIO)

### **VISUALIZZARE IL CREDITO SCOLASTICO (TRIENNIO)**

Per visualizzare il credito scolastico utilizzare una delle due seguenti funzioni:

1) accedere al CURRICULUM alunno (nell'interfaccia web: menu SERVIZI ALUNNO, icona CURRICULUM).

Questa funzione viene tuttavia disabilitata temporaneamente nel periodo di svolgimento degli scrutini, fino alla pubblicazione degli esiti di tutte le classi.

2) visualizzare la pagella online (si vedano le istruzioni più avanti).

### **ALUNNI CON SOSPENSIONE DEL GIUDIZIO**

La normativa prevede che gli alunni che negliscrutini finali riportino voti insufficienti in una o più materie debbono essere chiamati a svolgere prove di verifica. I genitori di questi alunni vengono informati dalla scuola tramite apposita comunicazione, contenente anche le istruzioni dei docenti relative alle carenze formative e al recupero.

Pertanto, tutti i genitori degli alunni che, negli scrutini finali, riportino la "sospensione del giudizio" sono tenuti ad accertarsi di aver ricevuto e a leggere la comunicazione sul recupero che verrà inviata dalla scuola dopo la pubblicazione dei risultati.

Tale comunicazione verrà effettuata **in formato digitale**, attraverso **invio di e-mail** all'indirizzo di ciascun genitore registrato sul sistema.

### **VISUALIZZARE E STAMPARE LA PAGELLA**

La visualizzazione e la stampa della pagella saranno disponibili **solo** se il documento è stato predisposto dalla segreteria, e SOLO DA PC NON DA CELLULARE/TABLET. Si precisa inoltre che la pagella così visualizzabile consiste in un file PDF che è possibile scaricare e conservare.

Nell'interfaccia web: menu verticale a sinistra, voce di menu **DOCUMENTI**; individuare l'icona **PAGELLA** (Pag., **colore blu**) e seguire la procedura.

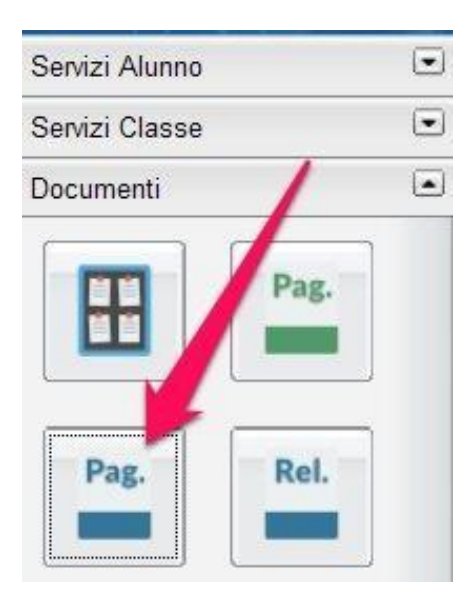

Messina, 10/06/2023

Il Dirigente Scolastico (Dott.ssa C. Celesti) firma autografa omessa ai sensi dell'art. 3 del d. lgs. n. 39/1993